THE DENTAL SOLUTIONS COMPANY<sup>\*\*</sup>

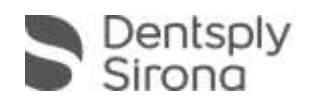

# CEREC Premium CAM SW 4.5.0 Materialpack-Beschreibung

Für dieses Materialpack wird eine Softwarelizenz CEREC Premium 4.5.0 benötigt, die über den Lizenzmanager aktiviert werden muss. Sie erhalten das Materialpack "CEREC\_Premium\_CAM\_4.5.0\_MP\_Setup.exe" entweder über ein Auto-Update, oder Sie können die Datei manuell auf <https://my.cerec.com/de-de/produkte/cerec-premium-software.html> herunterladen.

# Neues Material

- Hersteller *Ivoclar Vivadent*, Material *Tetric CAD*, Blöcke I 12 und C 14; weltweit freigeschaltet
- Hersteller *GC*, Material *CERASMART300*, Blöcke 12, 14 und 16; nur in Japan freigeschaltet
- Hersteller *Kuraray Noritake Dental*, Material *KATANA Zirconia* Block (ST); weltweit freigeschaltet
- Hersteller *Kuraray Noritake Dental*, Material *KATANA Zirconia* Block (STML); weltweit freigeschaltet

# Herstelleränderung

Material *CELTRA DUO* wird unter Hersteller *DENTSPLY SIRONA* geführt (bislang Hersteller DENTSPLY)

### Namensänderung

 Namentliche Differenzierung der bereits integrierten Blockgrößen Telio CAD A16 (S) und A 16 (L) (Hersteller *Ivoclar Vivadent)*durch Umbenennung der Blockvarianten in entsprechenden Prozessen in *Telio CAD Abutment*

### Installation

- Besuchen Sie die Seite [https://my.cerec.com/de-de.html](http://www.mycerec.com/) und laden Sie dort die Datei "CEREC\_Premium\_CAM\_4.5.0\_MP\_Setup.exe" herunter
- Doppelklicken Sie die heruntergeladene Datei und wählen Sie anschließend "Ausführen" aus.
- Akzeptieren Sie im Anschluss das "License Agreement" und wählen Sie "Install" aus.

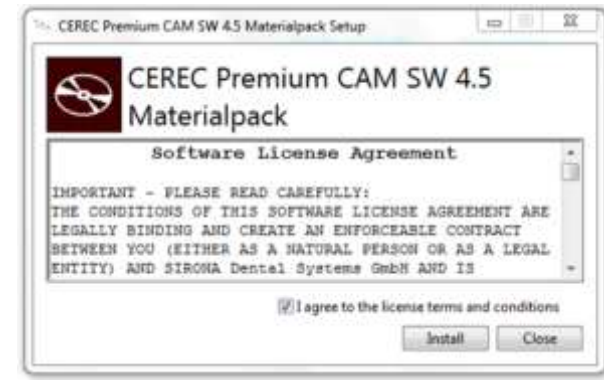

 Das Materialpack wird automatisch installiert und beim nächsten Start Ihrer Premium Software sollten sich die Materialien in der Liste befinden

 Überprüfen können Sie die Korrektheit der Block Datenbank durch Klicken auf das Controlpanel der CEREC Software. Die richtige Version der "Block DB" lautet 450.64.368

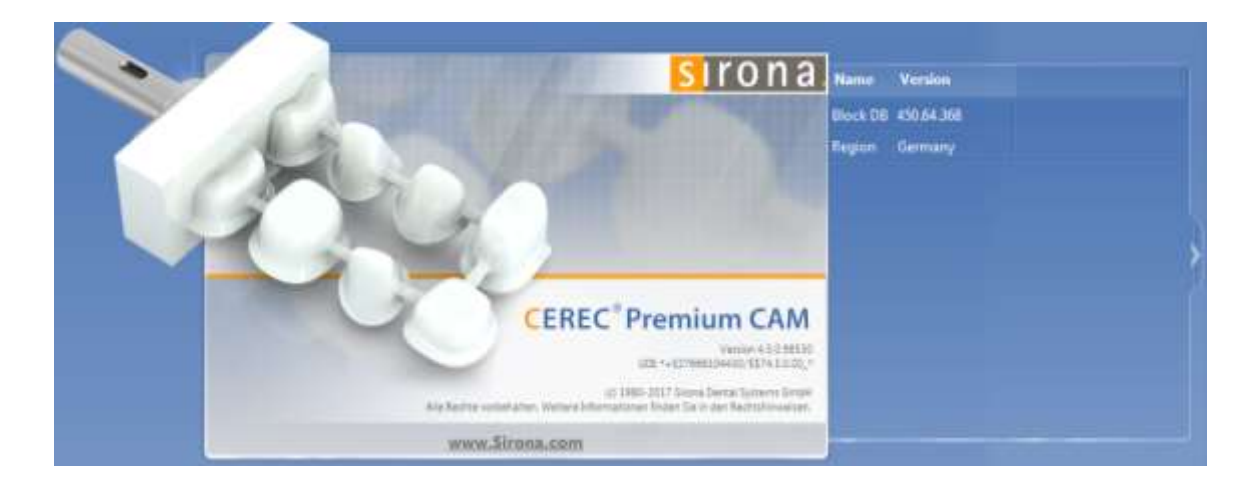